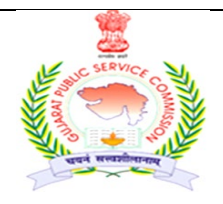

## ગુજરાત જાહેર સેવા આચોગ

સેક્ટર-૧૦-એ, "છ-૩" સર્કલ પાસે, "છ" રોડ, ગાંધીનગર-૩૮૨૦૧૦  $\overline{3}$ od ol- (096) 232 4 CCCO Web Site: https://gpsc.gujarat.gov.in

## ❖અગત્યની જાઠેરાત❖

ગુજરાત પાણી પુરવઠા અને ગટર વ્યવસ્થા બોર્ડ (GWSSB) હસ્તકની કાર્યપાલક ઈજનેર (સિવિલ), વર્ગ-૧ અને નાયબ કાર્યપાલક ઈજનેર (સિવિલ), વર્ગ-૨ (જા.ક. ૨<u>૪/૨૦૨૨-૨૩) ની મુખ્ય લેખિત પરીક્ષાના ઉમેદવારો માટ</u>ે

ગુજરાત પાણી પુરવઠા અને ગટર વ્યવસ્થા બોર્ડ (GWSSB) હસ્તકની કાર્યપાલક ઈજનેર (સિવિલ), વર્ગ-૧ અને નાયબ ક્રાર્યપાલક ઈજનેર (સિવિલ), વર્ગ-૨ની જગ્યાઓ પર ભરતી કરવા માટે આયોગ દ્વારા પ્રસિધ્ધ કરવામાં આવેલ જાહેરાત ક્રમાંકઃ-૨૪/૨૦૨૨-૨૩ માટે તા.૦૫/૦૨/૨૦૨૩ના રોજ ચોજાચેલ પ્રાથમિક કસોટીનું પરિણામ તા.૦૪/૦૭/૨૦૨૩ના રોજ પ્રસિધ્ધ કરવામાં આવેલ છે. આ કસોટીમાં સફળ થયેલ તમામ ઉમેદવારોએ મુખ્ય લેખિત પરીક્ષા માટે "Online" અરજી કરવાની રહેશે. **ઉમેદવારોએ મુખ્ય** વિખિત પરીક્ષા માટે તા.૧૪/૦૭/૨૦૨૩ના રોજ ૧૩:૦૦ કલાક થી તા.૨૪/૦૭/૨૦૨૩ના રોજ ૨૩:૫૯ કલાક સુધી "Online" અરજીપત્રક ભરી તેમજ જરૂરી દસ્તાવેજો (તા.૨૪/૦૭/૨૦૨૩ ના રોજ ૨૩:૫૯ કલાક સુધીમાં) અપલોડ કરવાના રહેશે. ઉમેદવારો તરફથી મળેલ અરજીપત્રકો તથા પ્રમાણપત્રો ઉકત જગ્યાઓના ભરતી નિયમો. ભરતી (પરીક્ષા) નિયમો તથા જાહેરાતની જોગવાઈ મુજબના લાયકી ધોિરણની ચકાસણી કર્યા સિવાય ઉમેદવારોને તદ્દન કામચલાઉ ધોરણે મુખ્ય પરીક્ષા (લેખિત)માં પ્રવેશ આપવામાં આવશે. મુખ્ય લેખિત પરીક્ષામાં પ્રવેશ અંગે આચોગનો નિર્ણય આખરી ગણાશે અને આચોગના નિર્ણય સામે કોઇપણ પત્રવ્યવહાર ધ્યાનમાં લેવામાં આવશે નહીં.

નોંધ: ઉમેદવારે સૌ પ્રથમ મુખ્ય પરીક્ષાનું ફોર્મ ભરવાનું રહેશે અને ત્યારબાદ જ પ્રમાણપત્રો અપલોડ કરવાના રહેશે. (ઉમેદવાર મુખ્ય પરીક્ષાનું ફોર્મ ભર્યા વગર પ્રમાણપત્રો અપલોડ કરવા પ્રયત્ન કરશે તો "Application not found" નો મેસેજ આવશે.)

૧. મુખ્ય લેખિત પરીક્ષા સંભવત: ગાંધીનગર ખાતે ચોજાશે. મુખ્ય લેખિત પરીક્ષાનો વિગતવાર કાર્યક્રમ હવે પછી આચોગની વેબસાઇટ પર

પ્રસિધ્ધ કરવામાં આવશે

૨. મુખ્ય પરીક્ષાનું અરજીપત્રક તથા ડોક્યુમેન્ટ online અપલોડ કરવાની રીત : ૧. મુખ્ય પરીક્ષાનું અરજીપત્રક ભરવા માટે https://gpscojas.gujarat.gov.in વેબસાઇટ પર જવાનું રહેશે. ૨. વેબસાઇટ પર call letter/form સેક્શનમાં જઇ main exam call letter/ form પર ક્લિક કરવાનું રહેશે. ત્યારબાદ select job માં તમારી જાહેરાત પસંદ કરી કન્ફર્મેશન નંબર અને date of birth insert કરવાના રહેશે અને ok બટન પર ક્લીક કરવાનું રહેશે. 3. આમ કરવાથી પ્રાથમિક પરીક્ષાના અરજી પત્રકમાં ભરેલ નીચેની માહિતી જોવા મળશે જેમાં ઉમેદવાર સુધારો . કરી શકશે. (૧) સરનામું (૨) શૈક્ષણિક લાયકાત (૩) મોબાઇલ નંબર ૪. ઉપરોક્ત કાર્યવાહી પૂર્ણ કરીને ઉમેદવારે save અને lock બટન પર<br>ક્લીક કરવાનું રહેશે અને અરજી submit કરવાની રહેશે. ૫. ઉપરોક્ત કાર્યવાહી પૂર્ણ કર્યેથી ઉમેદવારની માહ તેમાં સુધારો થઇ શકશે નહી. ૬. Save અને lock કર્ચેથી ઉમેદવારના મોબાઇલ નંબર પર <u>https://gpsc-iass.gujarat.gov.in </u>પર ડોક્યુમેન્ટ અપલોડ કરવાનો મેસેજ આવશે. ૭. ઉમેદવાર જો અનામત કક્ષાનો હશે તો print main exam form તથા upload documents online tab દેખાશે. Upload documents online પર ક્લીક કરીને પોતાના ડોક્યુમેન્ટ અચૂક અપલોડ કરવાના રહેશે. જો ઉમેદવાર બિન અનામત કક્ષાનો હશે તો (1) print post office challan (2) online payment of fees (3) check your payment status (4) online payment receipt (5) print main exam form (6) upload documents online tab દેખાશે તેના પર ક્લીક કરીને ઉમેદવારે પોતાના ડોક્યુમેન્ટ અચૂક અપલોડ કરવાના રહેશે. ૮. બિન અનામત કક્ષાના ઉમેદવારે રૂ. ૨૦૦/- ફી ભરવાની રહેશે તેઓ ઓનલાઇન ફીની ચૂકવણી કરી શકશે. બિન અનામત કક્ષાના ઉમેદવારો <mark>ઓનલાઈન ફી તા.૨૫/૦૭/૨૦૨૩, ૨૩:૫૯ કલાક અને પોસ્ટ ઑફિસમાં કચેરી સમય સુધી લરી શકશે.</mark> જો ઉમેદવારે ઓનલાઇન<br>ફીની ચૂકવણી કરી હોય અને ફીના નાણા બેંકમાંથી કપાચેલ હોય અને તેની પહોંચ ન મળી હોય તો ઉમેદવારે Help/Query માં check payment status પર ક્લીક કરીને જાણી શકશે. ૯. પોસ્ટઓફિસમાં ફી ભરવા માટે print post office challan પર ક્લીક કરીને પ્રિટઆઉટ . આ આ ગયેલી કોમ્પ્યૂટરની સુવિધા ધરાવતી પોસ્ટઓફિસમાં રૂ. ૨૦૦/- ફ્રી + પોસ્ટલ સર્વિસ ચાર્જીસ ભરવાના રહેશે અને તે અંગેનું યલણ<br>મેળવી નજીકની કોમ્પ્યૂટરની સુવિધા ધરાવતી પોસ્ટઓફિસમાં રૂ. ૨૦૦/- ફ્રી + પોસ્ટલ સર્વિસ ચાર્જીસ ભરવાના સૂચનાઓ https://gpsc-iass.gujarat.gov.in\_પોર્ટલના home page પર મુદ્દા નંબર ૬ પર click here to view guidelines for uploading application scrutiny documents શિર્ષક હેઠળ દર્શાવેલ છે. જે ઉમેદવારોએ ડોક્યુમેન્ટ્સ અપલોડ કરતા પહેલા ખાસ જોઇ લેવાની રહેશે.

3. ઉપરોક્ત પેરા-૨ ની સૂચનાઓ અનુસાર તા.૨૪/૦૭/૨૦૨૩, ૨૩.૫૯ કલાક સુધીમાં **online** અરજીપત્રકો ભરનાર તેમજ ઉપરના ફકરામાં દર્શાવેલ અરજીપત્રક તેમજ દસ્તાવેજ<u>ો https://gpsc-iass.gujarat.gov.in</u> પર અપલોડ કરેલ હશે તેવા ઉમેદવારો જ મુખ્ય લેખિત<br>પરીક્ષાના પ્રવેશપત્ર ડાઉનલોડ કરી શકશે અને તેવા ઉમેદવારો જ મુખ્ય પરીક્ષામાં ઉપસ્થિત રહી શકશે.

## મુખ્ય પરીક્ષાના અરજીપત્રક સહિત અપલોડ કરવાનાં પ્રમાણપત્રોની યાદી :

(૧) ઉમેદવારે ઓનલાઇન ભેરેલ mains application form ડાઉનલોડ કરી તેની પ્રિન્ટ લઇ તેમાં ફોટોગ્રાફ, સફીની વિગતો ભરી સ્કેન કરી Upload કરવાનું રહેશે.

(૨) જન્મે તારીખના પુરાવા માટે SSCE નું પ્રમાણપત્ર (ધોરણ ૧૦ ની માર્કશીટ અથવા ક્રેડીટ સર્ટીફીકેટ બેમાંથી એક કે, જેમાં જન્મ-તારીખ દર્શાવેલ હોય તે જ અપલોડ કરવાન રહેશે. જન્મતારીખનો દાખલો કે શાળા છોડયાનું પ્રમાણપત્ર ઉંમરના પુરાવા માટે માન્ય ગણાશે નઠી`

(3) સક્ષમ અધિકારી દ્વારા અપાચેલ જાતિનું પ્રમાણપત્ર (અનુ. જાતિ, અનુ.જનજાતિ, અને સા. અને શૈ. પ. વર્ગના ઉમેદવારો માટે)

(૪) સા.અને શે.પ.વર્ગના ઉમેદવારો માટે સામાજિક ન્યાય અને અધિકારિતા વિભાગના તા.૨૭/0૪/૨૦૧૦ના ઠરાવક્રમાંક સશપ-૧૧૦૯-૧૬૬૩-અથી નિયત થયેલ પરિશિષ્ટ–૪ (ગુજરાતીમાં) મુજબનું <u>તારીખ: ૦૧/૦૪/૨૦૨૦ ના રોજ કે ત્યારબાદ જાહેરાતની છેલ્લી તારીખ:</u> 30/0૯/૨૦૨૨ સુધીમાં ઇસ્ચુ થચેલ 'ઉન્નત વર્ગમાં સમાવેશ નહી થવા અંગેનું પ્રમાણપત્ર'. પરણિત મહિલા ઉમેદવારોએ આવું પ્રમાણપત્ર તેઓની પિતાના આવકના સંદર્ભમાં રજૂ કરવાનું રહેશે. જો આવા ઉમેદવારોએ તેમના પતિની આવકના સંદર્ભમાં રજૂ કરેલ હશે તો તે માન્ય રાખવામાં આવશે નહીં.

(૫) આર્થિક રીતે નબળા વર્ગોના ઉમેદવારોએ રાજ્ય સરકારના સામાજિક ન્યાય અને અધિકારીતા વિભાગના તા. ૨૫/૦૧/૨૦૧૯ ના ઠરાવ ક્રમાંક :એ.ડબલ્યુ.એસ/૧૨૨૦૧૯/૪૫૯૦૩/અ થી નિયત થયેલ નમૂના (અંગ્રેજીમાં Annexure KH અથવા ગુજરાતીમાં પરિશિષ્ટ – ગ )માં જાહેરાતની છેલ્લી તારીખ: ૩૦/૦૯/૨૦૨૨ સુધીમાં મેળવેલ પાત્રતા પ્રમાણપત્ર.

 $\overline{\left($ ક) સરકારી નોકરીમાં હોય તેવા ઉમેદવારોને સામાન્ય વહીવટ વિભાગના તા. ૦૮-૧૧-૧૯૮૯ ના પરિપત્ર ક્રમાંક: એફેઓએ-૧૦૮૮-૩૯૪૦-ગ.૨ થી નિયત કરવામાં આવેલ નમુનામાં સક્ષમ અધિકારી દ્વારા આપવામાં આવેલ "ના વાંધા પ્રમાણપત્ર"

(૭) માજી સૈનિક ઉમેદવારોના કિસ્સામાં ડિસ્યાર્જ બુક.

(૮) અટક અથવા નામમાં ફેરફાર કરાવેલ હોય તો ગેઝેટની / લગ્ન નોંધણી પ્રમાણપત્ર.

(૯) વિધવા મહિલા ઉમેદવારોના કિસ્સામાં પુન: લગ્ન ન કર્યા અંગેના સોગંદનામું.

(૧૦) સ્નાતકનાં ગુણપત્રક (છેલ્લું વર્ષ/ છેલ્લું ૨ સેમેસ્ટરના ગુણપત્રક. એક કરતા વધુ marksheets હોય તો તમામને સ્કેન કરી મર્જ કરી <u>સિંગલ pdf બનાવવી અને તે pdf અપલોડ કરવી.)</u>

(૧૧) સ્નાતક પદવી પ્રમાણપત્ર

(૧૨) વિદેશની યુનિવર્સિટીમાંથી પદવી મેળવેલ હોય તો તેની માન્યતા અંગેના પુરાવો. (other certificate module માં અપલોડ કરવું)

(૧૩) દિવ્યાંગ ઉમેદવારોના કિસ્સામાં સા. વ. વિ.ના તા: ૦૧.૧૨.૨૦૦૮ના પરિપત્ર મુજબનું નિયત નમૂનામાં સરકારી હોસ્પિટલના .<br>સુપ્રિટેન્ડેન્ટ / સિવિલ સર્જન /મેડીકલ બોર્ડ દ્રારા આપેલ પ્રમાણપત્ર

(૧૪) જાહેરાતમાં દર્શાવેલ લાયકાતની સમકક્ષ લાયકાત ઉમેદવાર ધરાવે છે તેવો તેમનો હક્ક દાવો હોય તો આવા ઉમેદવારે સમકક્ષતા પ્રસ્થાપિત કરતા આદેશો/અધિકૃતતાની વિગતો/પ્રમાણપત્ર રજૂ કરવાનું રહેશે. (other certificate module માં અપલોડ કરવું)

(૧૫) બિનઅનામત ઉમેદવારોએ ભરેલ ફીની પહોંચની નકલ

(૧૬) જાહેરાતની જોગવાઈના અનુસંધાનમાં લાગુ પડતા અન્ય આધાર પુરાવા/પ્રમાણપત્રો

## નોંધ:- જો પ્રમાણપત્રો અપલોડ કરવાના સંબંધિત module માં એક કરતા વધારે પ્રમાણપત્રો અપલોડ કરવાના થતા હોય તો તમામને સ્ક્રેન કરી merge કરી એક (સિંગલ) pdf બનાવવી અને તે module માં અપલોડ કરવી.

ખાસ સૂચના :- અરજી સાથે ઉપર દર્શાવેલ પ્રમાણપત્રો પૈકી લાગુ પડતા હોય તેવા જ પ્રમાણપત્રો / પુરાવા PDF, JPEG, JPG કે PNG ફોર્મેટમાં અપલોડ કરવાના રહેશે અને અચૂકપણે તેનો ક્રમ જાળવવાનો રહેશે. લાગૂ પડતા ન હોય તેવા <u>પેમાણપત્રી / પુરોવા સામેલ કરવાના રહેશે નહીં. ઉમેદવારે અસલ (Original) પ્રમાણપત્રો જ સ્કેન કેરી અપલોડ કરવાના</u><br>રહેશે. જો કોઇ કારણસર અસલ ઉપલબ્ધ ન હોય તો અસલની જગ્યાએ ઝેરોક્ષ/નકલ હશે તો ઉમેદવારે સ્વયં પ્રમાણિત (Selfattested) કરીને અપલોડ કરવાના રહેશે. ઉમેદવાર દ્વારા મોકલવામાં Physical/offline અરજીપત્રક અને પ્રમાણપત્રોની ચકાસણી કરવામાં આવશે નહીં.

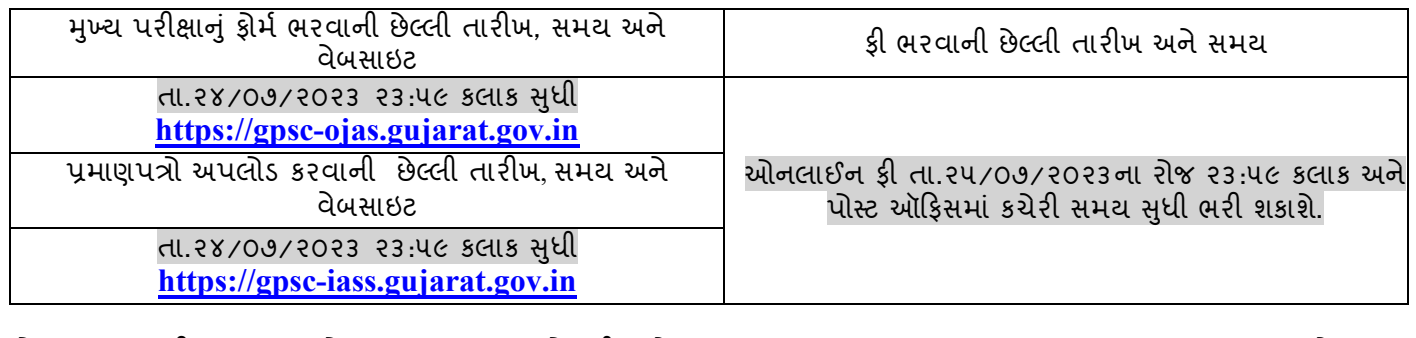

નોંધ : જરૂરી પ્રમાણપત્રોના નમૂના આયોગની વેબસાઇટ  $https://gpsc.guiarat.gov.in$ ના Download સેક્શનમાં <u>(https://gpsc.gujarat.gov.in/Download) જોવા વિનંતી.</u>

cs05\00\00\1.1